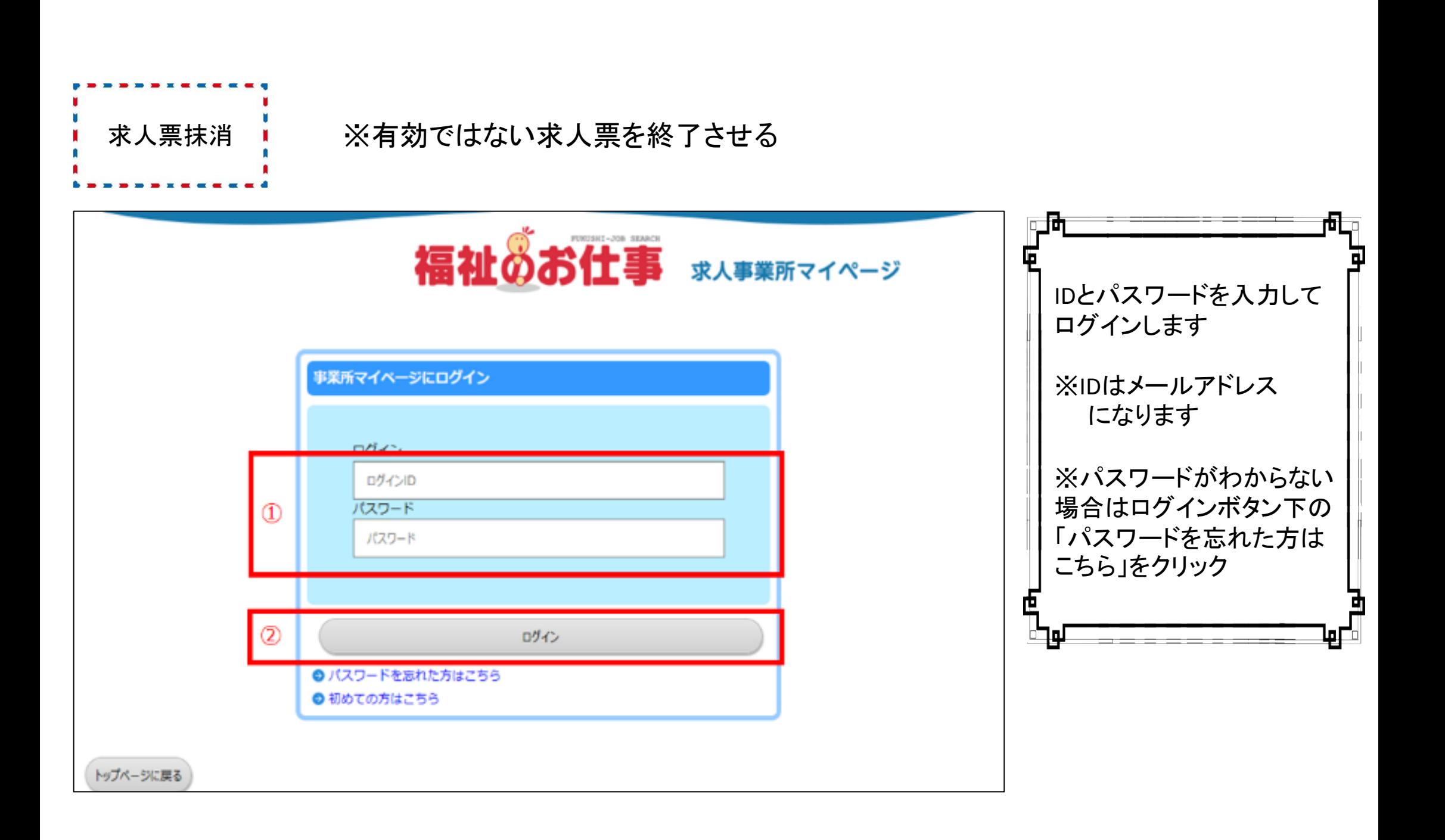

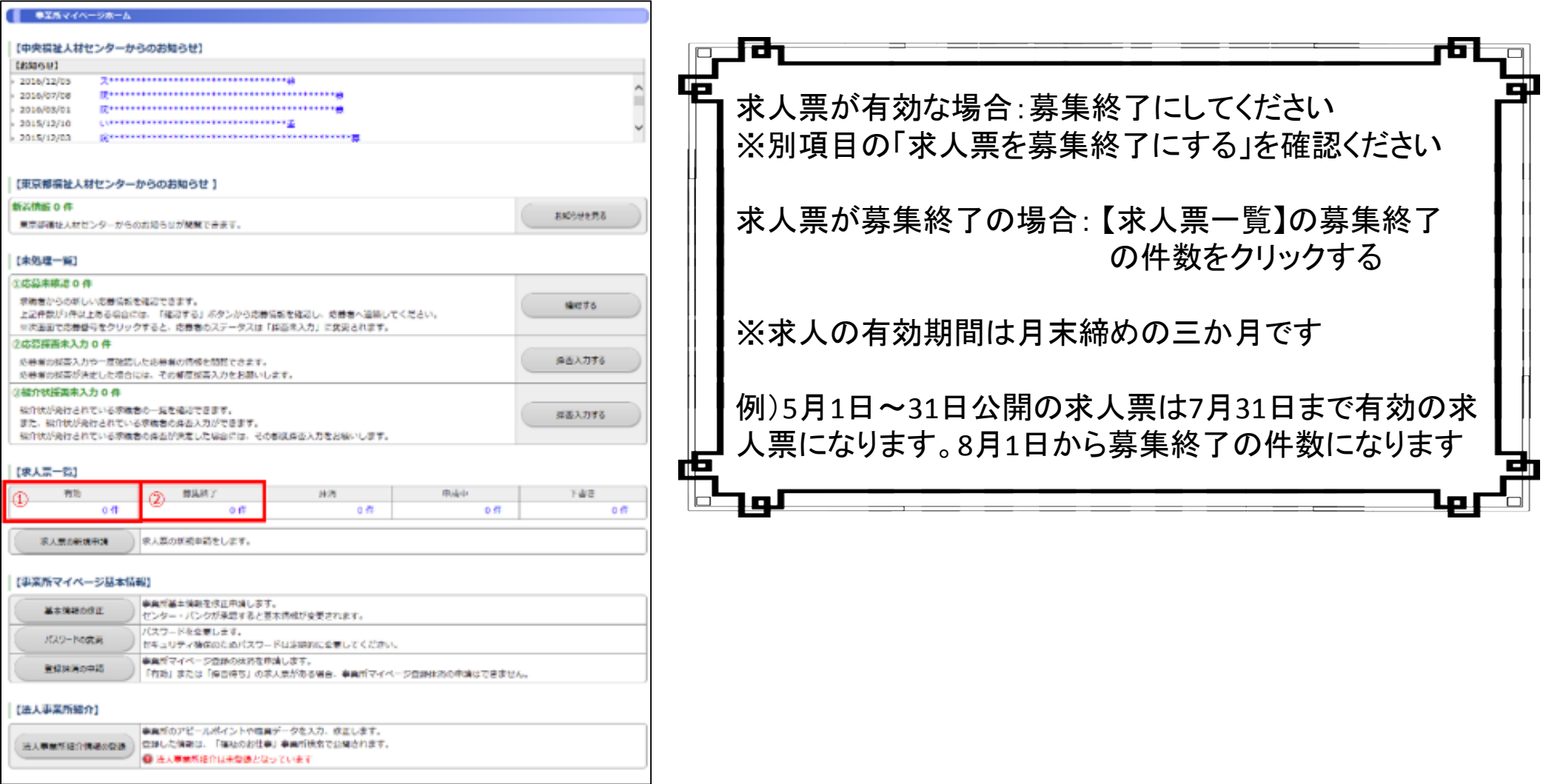

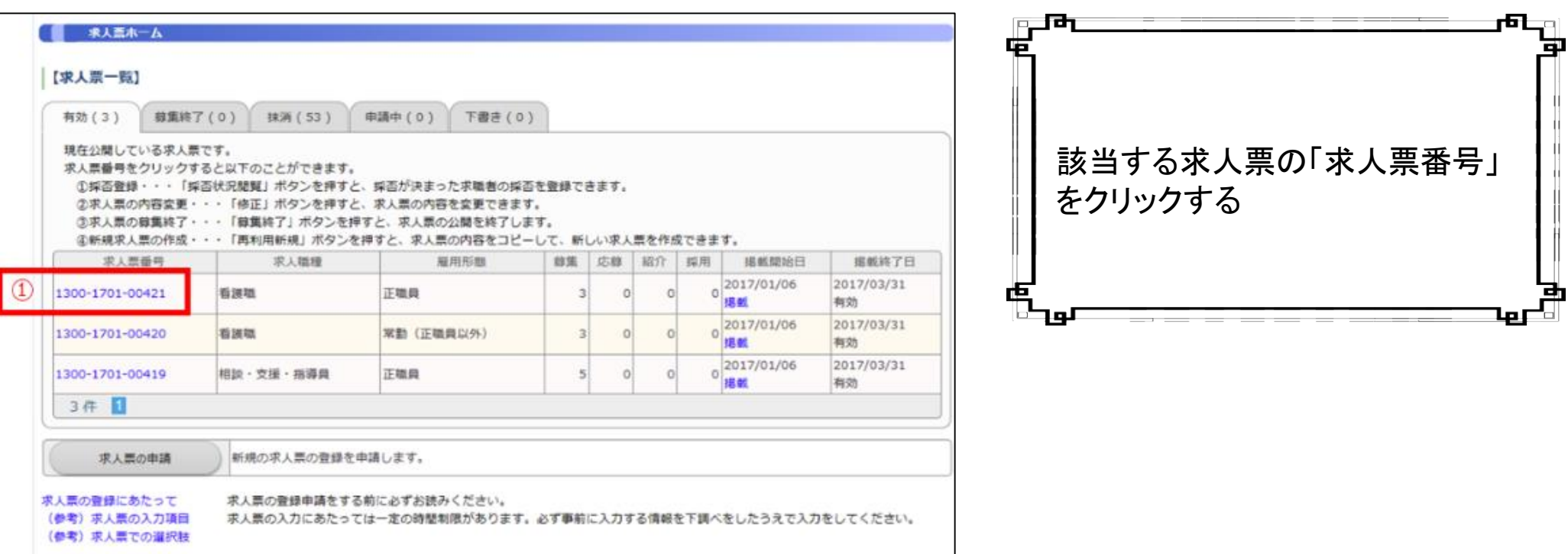

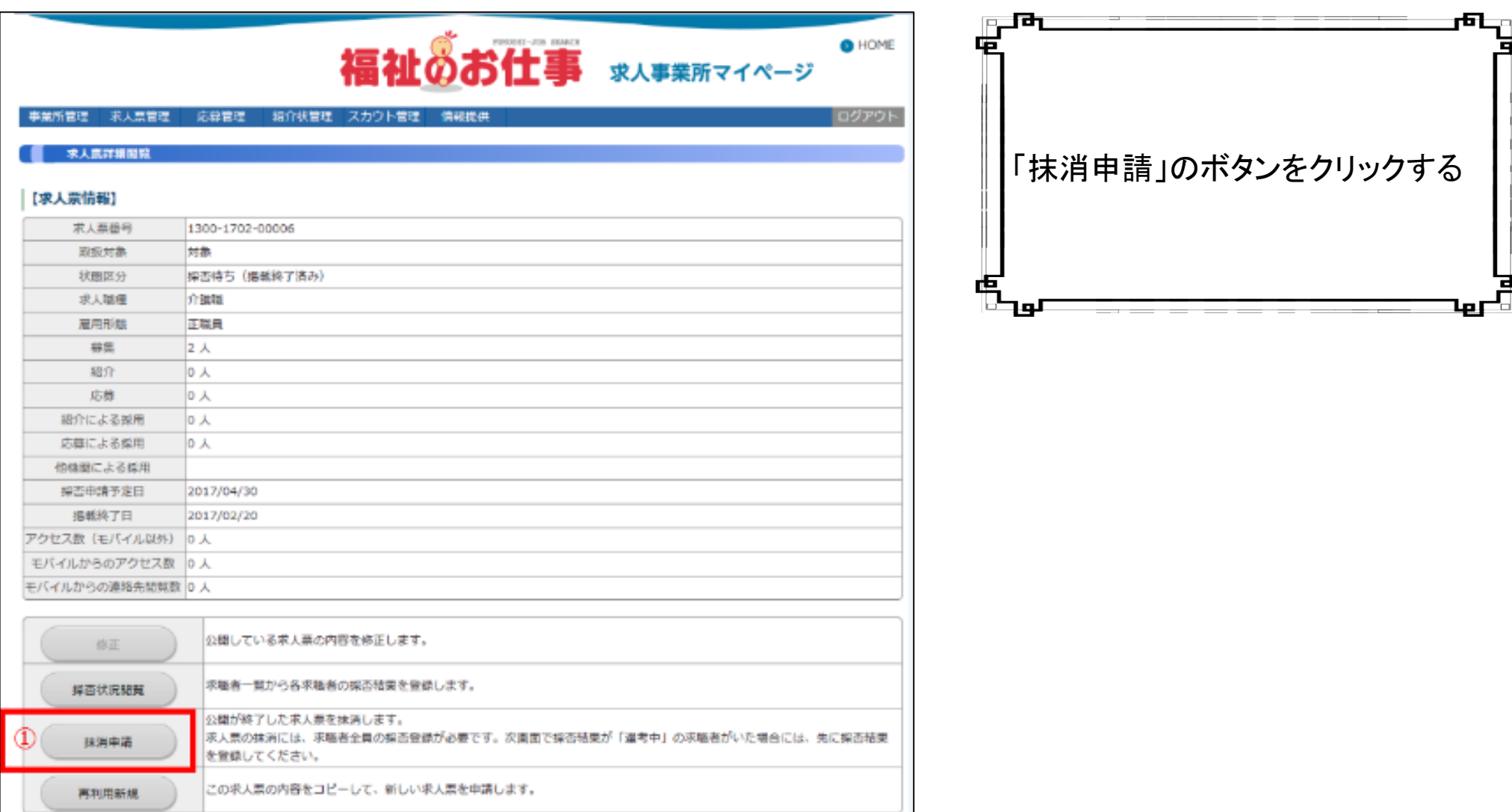

#### **BURNAR B**

求人無をは消します。

下記 (昭介一篇)、【結構一篇】の博音機業がすべて採用·不採用になっている場合には、「入力内容を確認する」ボタンを押してください。 ※【戦機構の解用】がある場合には、「機動ボタン」を押して入力のりえ、「入力内容を確認する」ボタンを押してください。 群否検索に「当初中」がある場合には、該当者の博否検索を入力のうえ、「入力内容を確認する」ボタンを押してください。

### 【求人票情報】

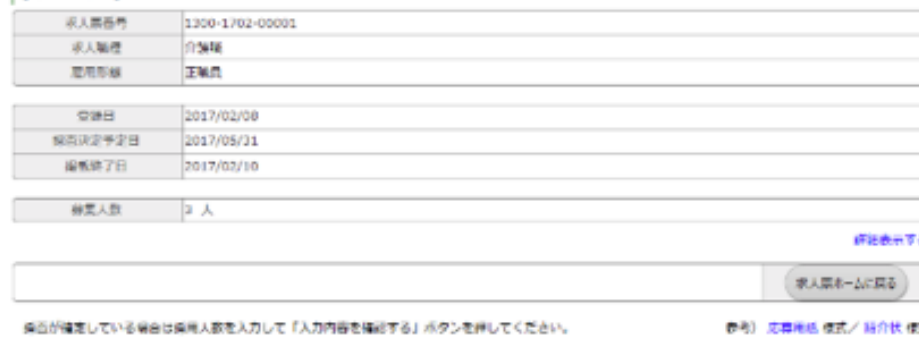

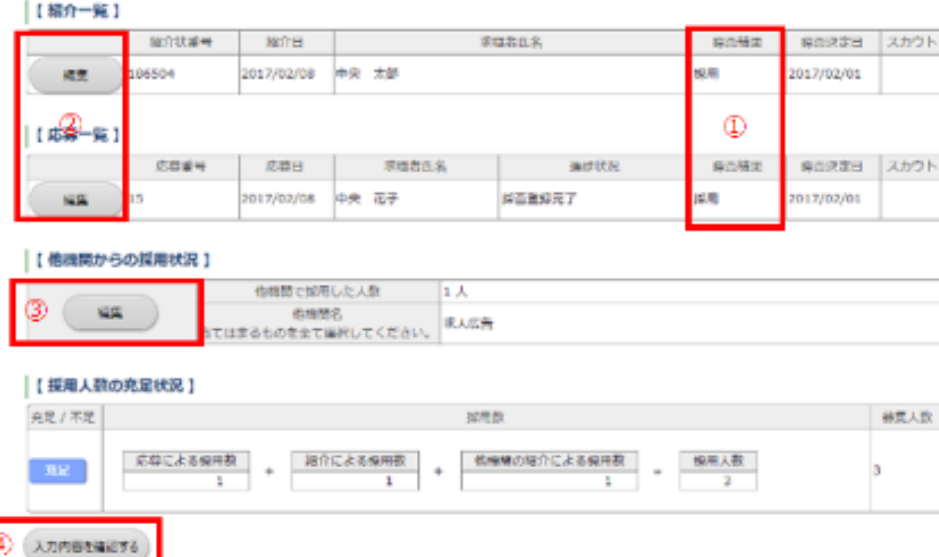

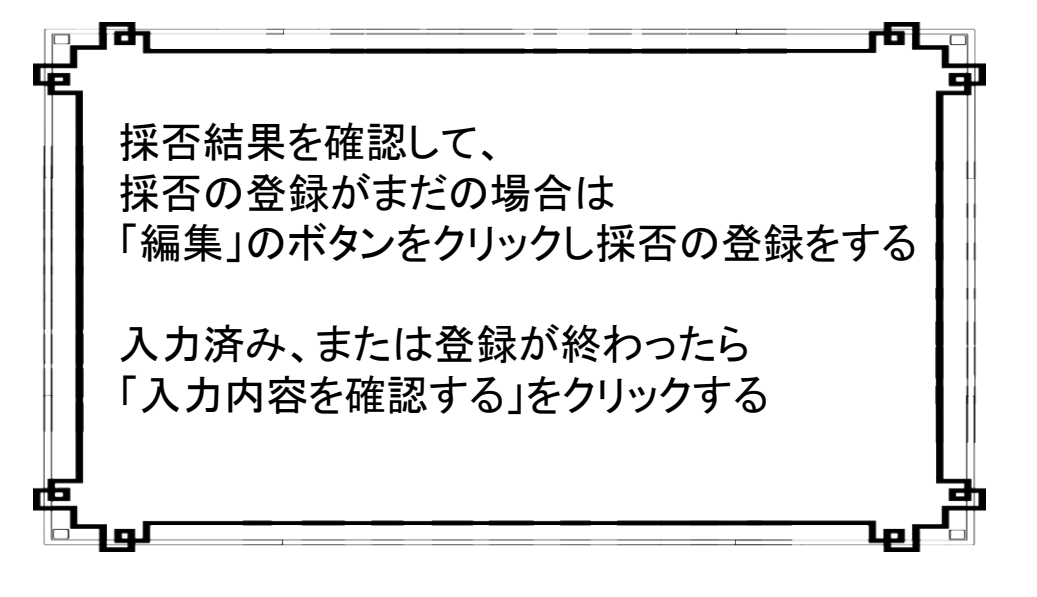

## ■ 求人票の抹消

#### 入力内容を確認し、よろしければ「株消申請する」ボタンを押してください。 入力内容に関連いがある場合は、「入力面面に戻る」ボタンを押して、該当者の採否確果を変更してください。

### 【求人宗情報】

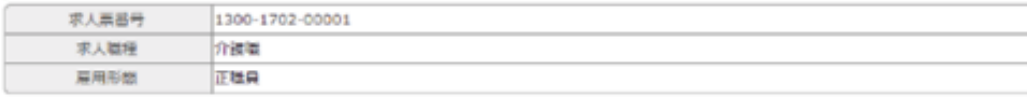

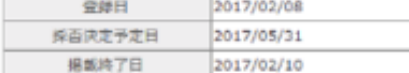

出集人数 3人

# 【紹介一覧】

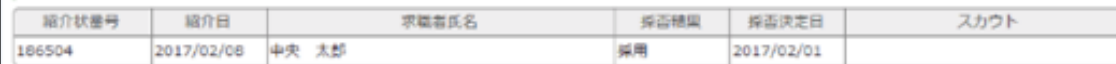

# 【【応募一覧】

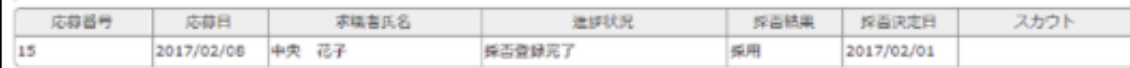

### 【他機関からの採用状況】

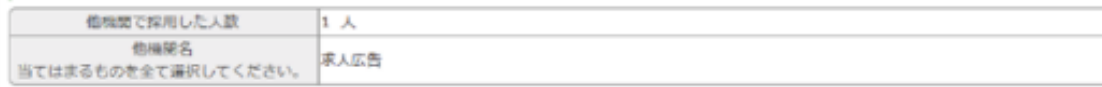

### 【採用人数の充足状況】

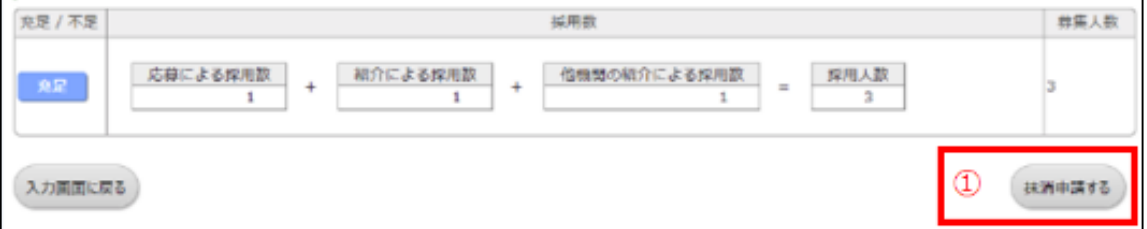

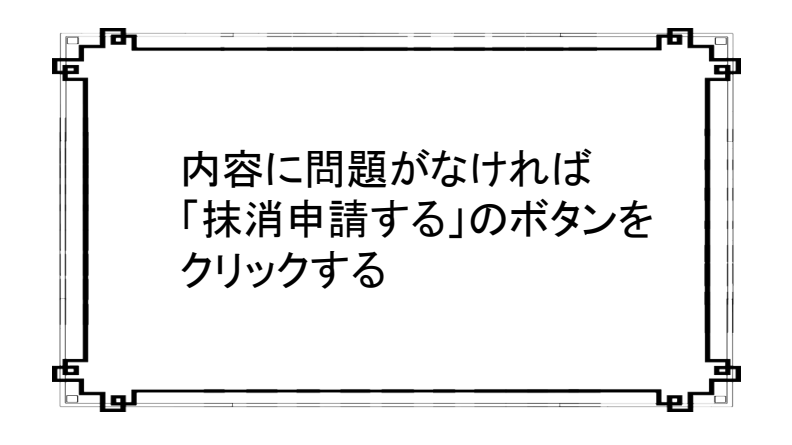

# 求人責の抹消

求人票の抹消申請が完了しました。

申請いただいた内容は、センター・バンクが承認するまで有効になりません。 センター・バンクによる承認作業が完了すると、ご登録いただいたメールアドレス宛てに株消完了メールを送信いたします。 なお、承認作業にあたり、センター・バンクからお電話する場合があります。

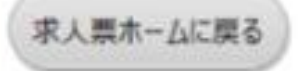

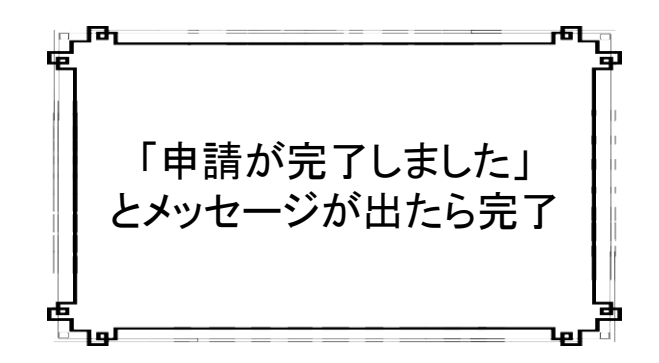

▲このメッセージの前にウィンドウを閉じたりすると申請できていないのでご注意ください。▲